## **Qdecoder Programmer- und Testanlage für Weichen mit MP1**

Ein Erfahrungsbericht von P. Ciccardini

# **Ausgangslage**

Auf meiner privaten Anlage wurden die Peco-Weichen mit den zugehörigen Magnetspulenantriebe (Peco) verwendet. Gesteuert wurden diese mit Switchpiloten. Mit den Peco-Magnetspulenantriebe wurde ich nicht glücklich.

Als Folge legte ich mir den Weichenmotor MP1 von mtb zu und begann zu testen. Welch ein Frust, die Motoren liefen nicht bis zur jeweiligen Endstellung. Es brauchte einen zweiten Impuls! Also suchte ich in den entsprechenden Internetforen nach der Lösung. Das Ergebnis war ernüchternd.

Die MP1 brauchen einen Stromfluss von ca. 3 Sekunden. Wie war dies mit dem Switchpilot zu bewältigen? Gemäss Auskunft ESU war der längste Stromfluss nur 2.02 Sekunden. Dies war des Rätsels Lösung. Apropos Lösung; bei zwei Anfragen bei ESU erhielt ich die selbe Antwort (copypaced?) welche nicht zielführend waren. Auch am ESU-Stand - an zwei Messen - erhielt ich jeweils keine brauchbaren Antworten. Können dies die Switchpiloten nicht obwohl ESU sehr gute Produkte hat?

In Friedrichshafen traf ich auf Bruno Ineichen (Qdecoder). Er kannte das Problem bestens. Eigennutz oder nicht, sein Tipp auf Qudecoder für die MP1 zu setzen war goldrichtig. Diese Decoder können auf die erforderliche "Stromzeit" eingestellt werden (Mode 42). Da die mtb-Motoren eine Strom-Endabschaltung haben war dies die Lösung.

Nun habe ich mir für die Qudecoder eine kleine Schreib- und Testanlage gebaut.

# **Qdecoder**

- Der Qdecoder hat 16 Ausgänge welche individuell geschaltet werden
- Somit können 8 Weichen genutzt werden da die Plus-Anschlüsse parallel verwendet werden. In meinem Foto sind diese paarweise angeschlossen (siehe Bild 1: gelbe Kabel am Qdecoder)
- Im Bild werden die Weichen 5 bis 8 getestet obwohl nur 4 MP1 montiert sind. Der Qdecoder kann horizontal um 180° gedreht werden. Dies ermöglicht den Test von 1 bis 4. Dies dank der Steckermethode.
- Universell einsetzbar und ein sehr gutes Preis-/Leistungsverhältnis

#### **Qdecoder Programmer**

- Das Startset enthält den Programmer, zwei Qdecoder, die PC-Software auf einem USB-Stick sowie die notwendige Stromversorgung und das USB-Kabel
- Das programmieren des Qdecoders mit dem Programmer und Qrail ist recht einfach und intuitiv. Siehe Bildfolge 2

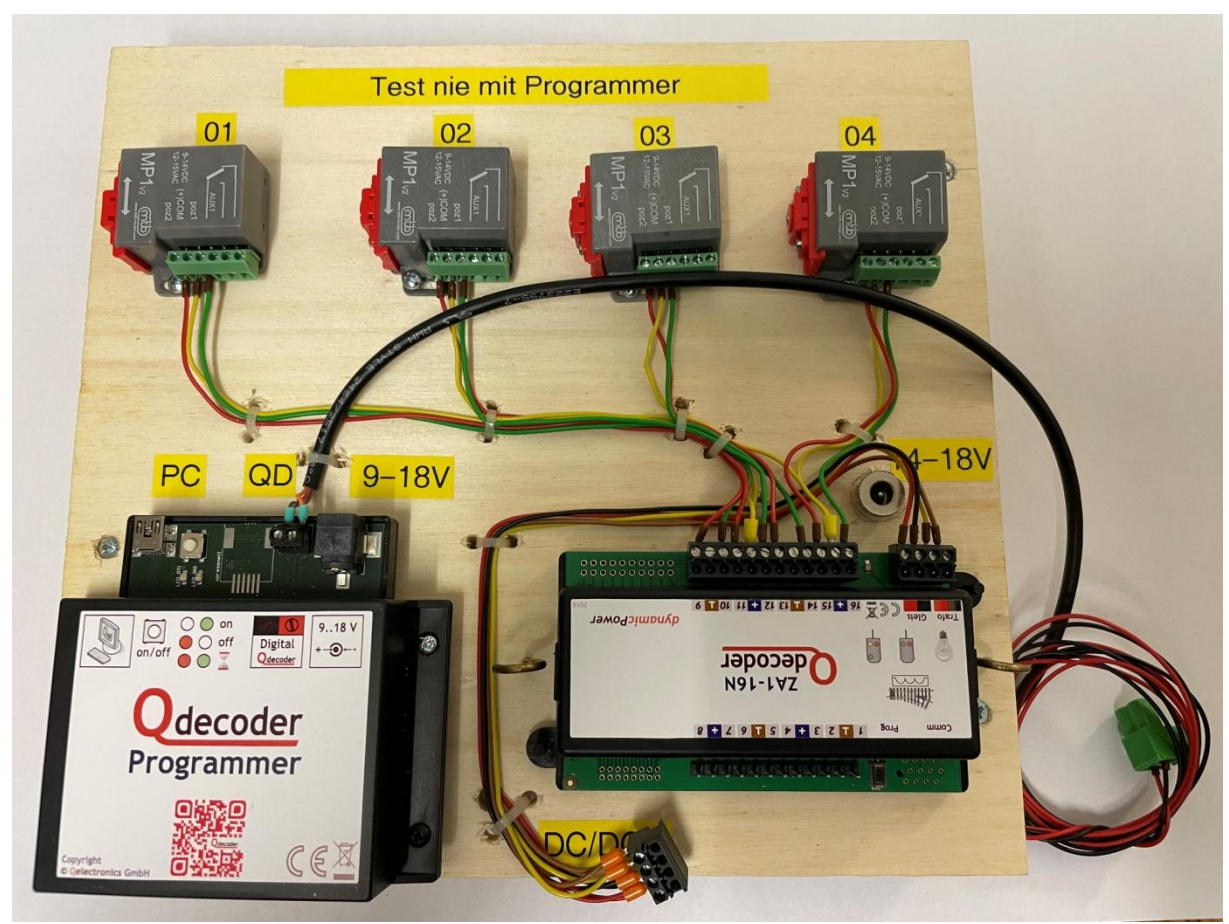

Bild 1

### **MP1 Weichenmotoren von mtb**

- Ein zuverlässiger Weichenmotor mit mechanischer Wegeinstellung vom 3mm, 6mm und 9mm. Bestens geeignet für die Spuren Z, N, H0e, H0m, H0. Hervorzuheben ist die Stromendabschaltung sowie eine zusätzliche Umschaltung. Siehe Bild 3
- Zusätzliche Feineinstellung des Antriebsweges auf dem Schieber

## **Qrail-Software**

 Mit der beiliegenden Bedienungsanleitung ist die Installation von Qrail auf dem PC recht einfach. Das Programm selbst ist intuitiv gestaltet. Mehr unter dem Titel "Jetzt geht's Los"

# **Jetzt gehts los: Qdecoder programmieren**

Bildfolge 2

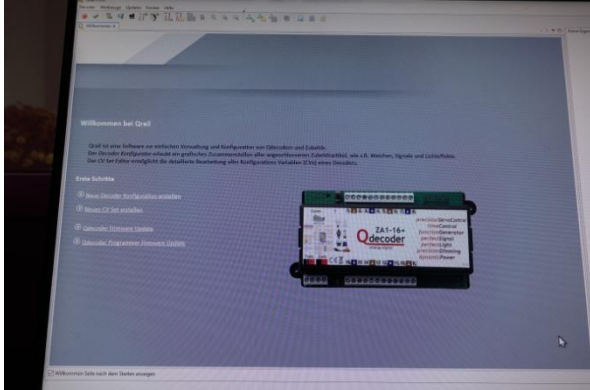

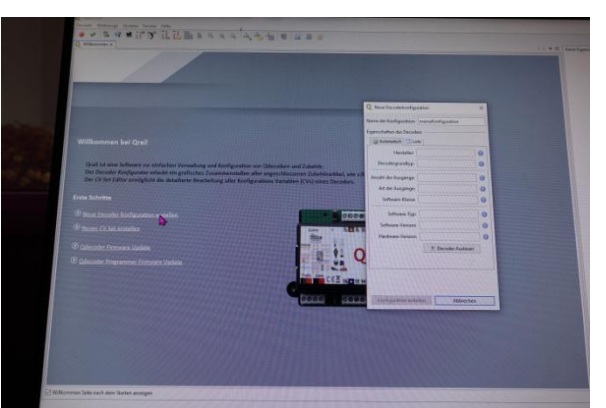

Neue Decoderkonfiguration Tabelle Decoder auslesen

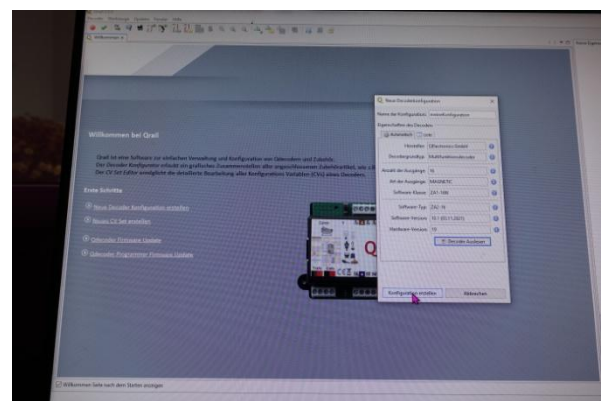

Konfiguration erstellen Konfigurationsebene

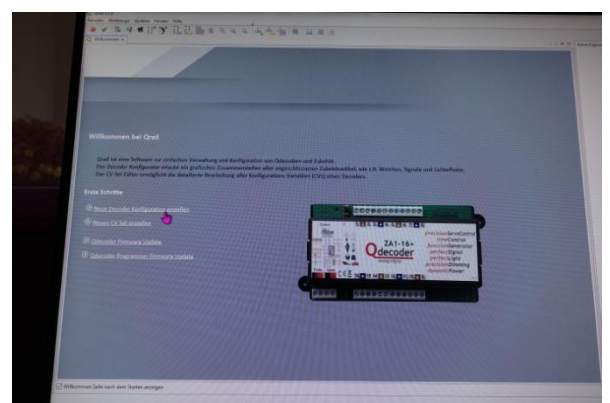

Startbildschirm Neue Decoderkonfiguration erstellen

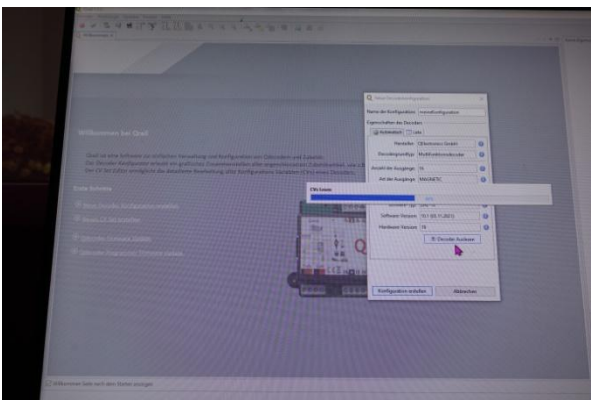

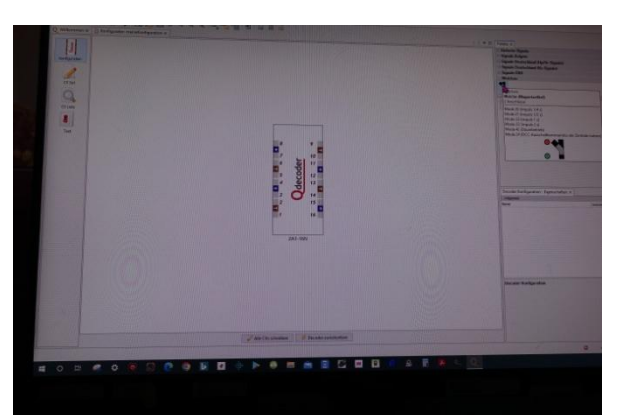

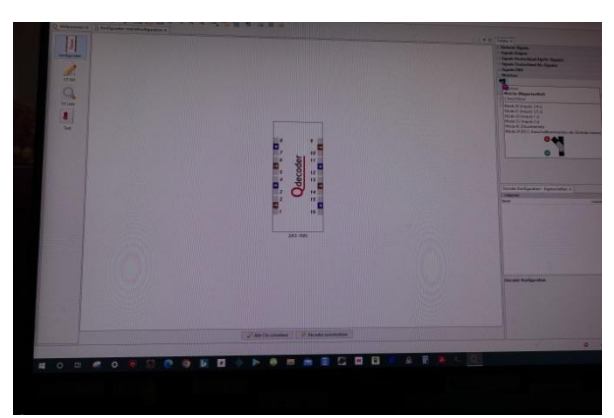

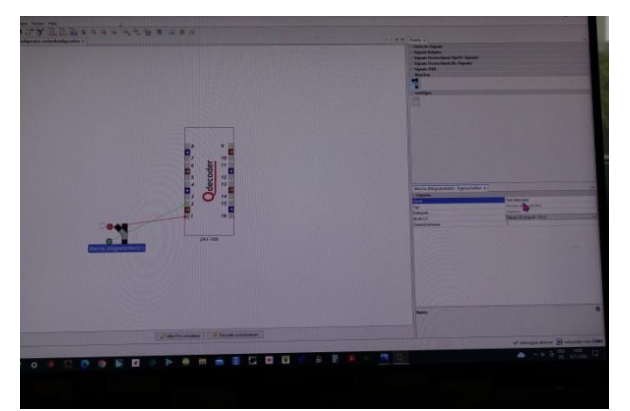

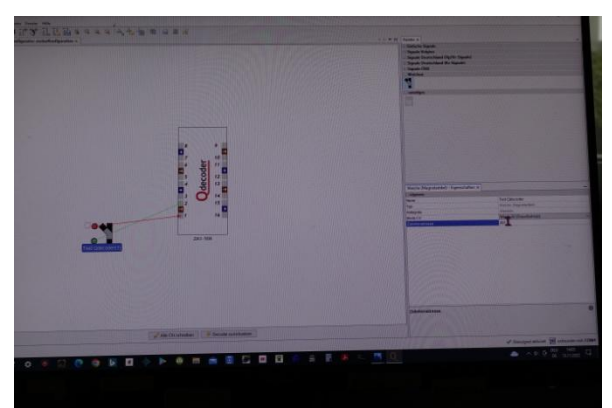

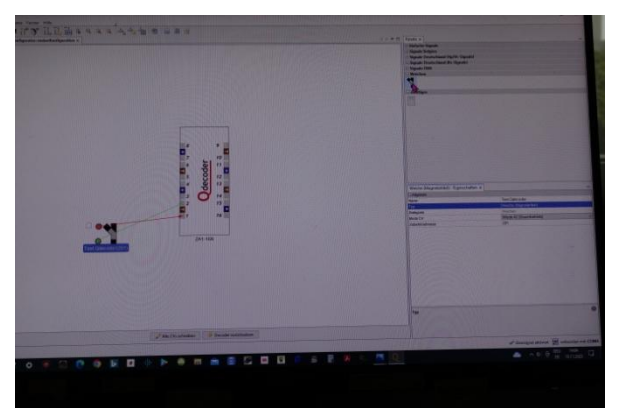

Bei doppelklicken erfolgt neue und konfigurierte Weiche

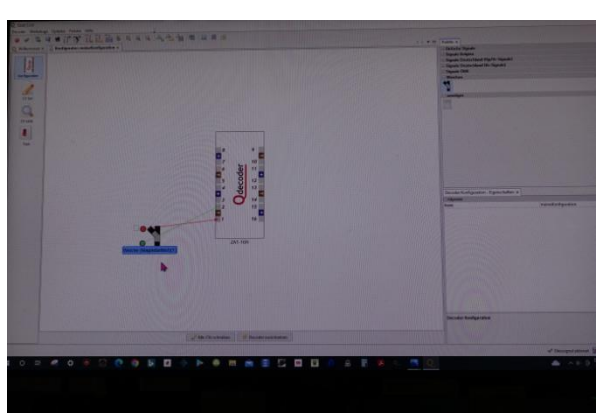

Weichensymbol Doppelklick **Erste Weiche am Qdecoder erstellt** 

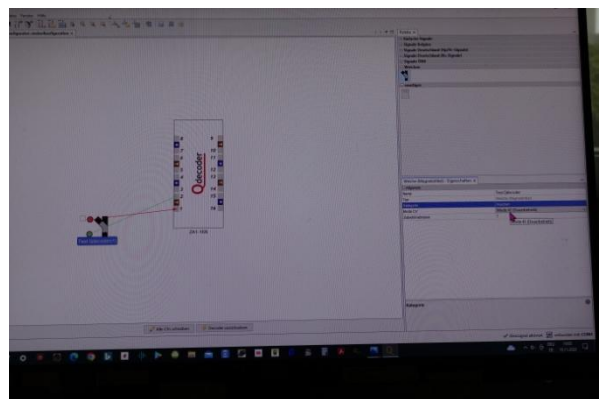

Name vergeben Mode auswählen

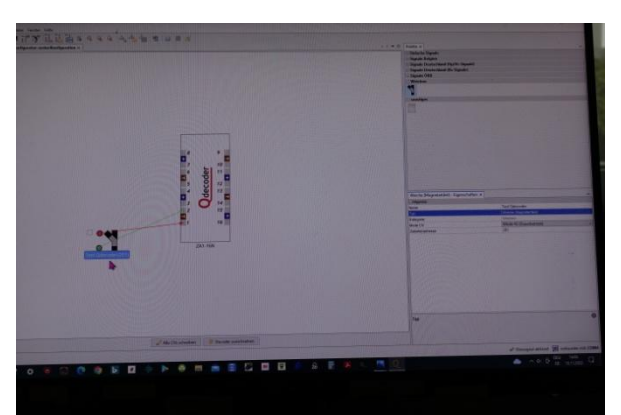

Neue Zubehöradresse 201 Bezeichnungen sind angepasst

![](_page_3_Picture_15.jpeg)

Fertig konfigurierter Qdecoder

![](_page_4_Picture_1.jpeg)

![](_page_4_Picture_69.jpeg)

CV's schreiben Die Konfiguration wurde geschrieben

- Alle Weichensymbole je einzeln doppelklicken und den Mode auf 42 stellen. Nochmals alle CV's schreiben lassen.
- Anschliessend ist das Projekt unter dem persönlich gewählten Speicherort zu speichern

#### **MP1 einstellen**

![](_page_4_Picture_9.jpeg)

MP1 Anschlussbelegung Bild von svetnakolejich.cz

Bildfolge 3 Herzstückpolarisierung

![](_page_4_Picture_12.jpeg)

Weichenanschluss Bild von svetnakolejich.cz

![](_page_5_Picture_1.jpeg)

Bodenplatte lösen (2 Schrauben) Bolzen bei der erforderlichen Wegdistanz einsetzen

![](_page_5_Picture_3.jpeg)

Feineinstellung am Schieber

Bild von svetnakolejich.cz

Bild von 1zu220-shop.de

#### *Wie bekomme ich den Schieber des MP1 in die Mittelstellung?*

- Man nehme einen Eisenbahntrafo
- Schliesse **+** am MP1 an **com** an
- Mit dem **-** Kabel tippe ich kurz **poz1** oder **poz2** an bis der Schieber in der Mitte steht (Tipp von Martin)

Da bis dato mein Wissen bz. Qdecoder nur bis zur Weichennutzung reicht kann ich nur darüber Auskunft geben. Fragen per Mail an mich. Die Adresse ist aus der Vereins-Mitglieder-Liste ersichtlich.

Sollten Anwendungsfehler vorliegen nehme ich entsprechende Hinweise zur Korrektur gerne entgegen.

Grüsse

Peter